# Applying for a Base Application on CSS

You will need to be a registered user to apply for a DRP- Base Application. Once you are registered **Log In**.

There are **three (3) types of Base Applications**. Please refer to our <u>Applications and Forms</u> page to determine the appropriate Base Application to use. Find the application you wish to apply for. The application name will be listed under the Base Application you need to use. Any required attachments will be listed under the application name as well. The three Base Applications are:

- 1. DRP Base Application Referral and Letters
- 2. DRP Base Application Permits and Reviews
- 3. DRP Base Application Subdivisions

If you are applying for disaster recovery, select the appropriate **County Recovery** application type.

## Apply

- 1. Click on **Apply** tab on the black bar towards the top of the page.
- 2. In the search bar type in "DRP" or "County Recovery". The application options will appear. Select the appropriate one.

| Good Evening, Guest- |                                                             |                                                       |  |  |
|----------------------|-------------------------------------------------------------|-------------------------------------------------------|--|--|
|                      | Home Apply Transportation Building Permit Help Customer Sur | rvey Map Report Search 🝳 Help <del>v</del> Calendar 🧿 |  |  |
|                      | Application Assistant                                       |                                                       |  |  |
| 2                    | DRP                                                         | ٩                                                     |  |  |
|                      | DRP - Base Application - Permits & Reviews                  |                                                       |  |  |
|                      | DRP - Base Application - Referrals & Letters                |                                                       |  |  |
|                      | DRP - Base Application - Subdivisions                       |                                                       |  |  |

3. Verify you selected the correct application, then click **Apply** button.

| DRP - Base Application - Permits & Reviews |                   |                                                                                                    |                                                                      |                                                        |       |
|--------------------------------------------|-------------------|----------------------------------------------------------------------------------------------------|----------------------------------------------------------------------|--------------------------------------------------------|-------|
| 😭 All                                      | L∞ Trending       |                                                                                                    |                                                                      |                                                        | PLANS |
| > Show Categories                          |                   |                                                                                                    |                                                                      |                                                        |       |
|                                            | Regional Planning | nits & Reviews<br>Description:<br>Regional Planning - Base Applica<br>approval for new development or<br>Jse Permit (CUP), Revised Exhibi<br>CDP), Yard Modification. Certific | a new land use. Apply for a Site<br>t "A" (REA), Parking Permit, Coa | e Plan Review, Conditional<br>astal Development Permit | Apply |

## Step 1: Locations

Enter the project location. You can enter the location using Parcel Number or Address.

1. **Click** on Add Location to begin.

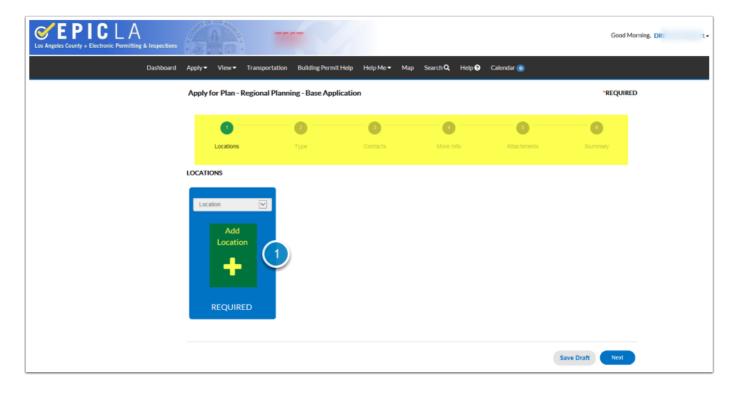

#### Parcel

To enter a parcel number:

- 1. Click on Parcel
- 2. Enter Parcel Number (without dashes)
- 3. Click on search icon

Results will appear:

- 4. Check the box under Action
- 5. Click on Search Associated Addresses

- This should return associated addresses for that parcel. If the applicable address shows up select it, go to step 6.

- If no associated addresses display, go to step 6.

6. Click on Add Selected

| Back to Application                        |                               |
|--------------------------------------------|-------------------------------|
| Add Location                               |                               |
| Address Parcel 1                           |                               |
| Parcel Information                         |                               |
| Search 30 2 3                              |                               |
| Parcel Number Section Township             | Range Action                  |
| 30                                         |                               |
| Results per page 10 V 1-1 of 1 << < 1 > >> |                               |
|                                            | 5 Search Associated Addresses |
| Associated Addresses                       |                               |
| Associated Addresses for Parcel - #3       | +                             |
| Address                                    | Action                        |
| No records to display.                     |                               |
|                                            | 6 Add Selected Cancel         |

## Address

To enter an Address:

- 1. Click on Address
- 2. Enter street number and street name (Do not enter the whole address. Less is Better!)
- 3. Click on Search icon

Result(s) will appear:

4. Click on Add under Action for the address(es) you want to include

| Back to Application                                         |        |
|-------------------------------------------------------------|--------|
| Add Location                                                |        |
|                                                             |        |
| Address 1 tel                                               |        |
| Add Address As Location                                     |        |
| Search Notice only the Number and Street name were entered. |        |
| Address Information                                         |        |
| Search 18 1 Susana 2 3                                      |        |
| Address                                                     | Action |
| 18 1 S Susana Road Compton, CA 90221                        | 4 Add  |
| Results per page 10 V 1-1 of 1 << < 1 > >>                  |        |

Once the address is successfully entered: 1. Click on Next, to proceed to Step 2.

| 0                                                        | 2        |          | 0         | 6           | 6       |
|----------------------------------------------------------|----------|----------|-----------|-------------|---------|
| Locations                                                | Туре     | Contacts | More Info | Attachments | Summary |
| OCATIONS                                                 |          |          |           |             |         |
| Type: Location                                           | Location |          |           |             |         |
| 1 S Susana Road,<br>Compton, CA, United States,<br>90221 | Add      |          |           |             |         |
| Main Address 🗹                                           | Location |          |           |             |         |
| Parcel Number                                            |          |          |           |             |         |
| 730 37                                                   |          |          |           |             |         |
| Main Parcel 🗹                                            |          |          |           |             |         |
| Remove                                                   |          |          |           |             |         |
|                                                          |          |          |           |             |         |

## Step 2: Type

- 1. **Enter** the Description Describe what application is being requested, such as "Site Plan Review" or "Business License Referral."
- 2. Click on Next

| Apply for Plan - Regional Planning - Base Application |                                                                                                    |           |           |                  |                 |  |  |  |
|-------------------------------------------------------|----------------------------------------------------------------------------------------------------|-----------|-----------|------------------|-----------------|--|--|--|
| Locations                                             | Туре                                                                                                | Contacts  | More Info | 5<br>Attachments | 6<br>Summary    |  |  |  |
| PLAN DETAILS * Plan Type                              | Regional Planning - Base Ap                                                                         | plication |           |                  |                 |  |  |  |
| Description                                           | Please enter a description.<br>Note: You may want to copy this,<br>because you will be asked again. |           |           |                  |                 |  |  |  |
| Back                                                  |                                                                                                    |           |           |                  | Save Draft Next |  |  |  |

## Step 3: Contacts

You will automatically be a contact to this plan. If

you would like to add additional contacts

1. Click on Add Contact

- Note: They must already be contacts/registered in EPIC-LA.
- 2. Click on Next

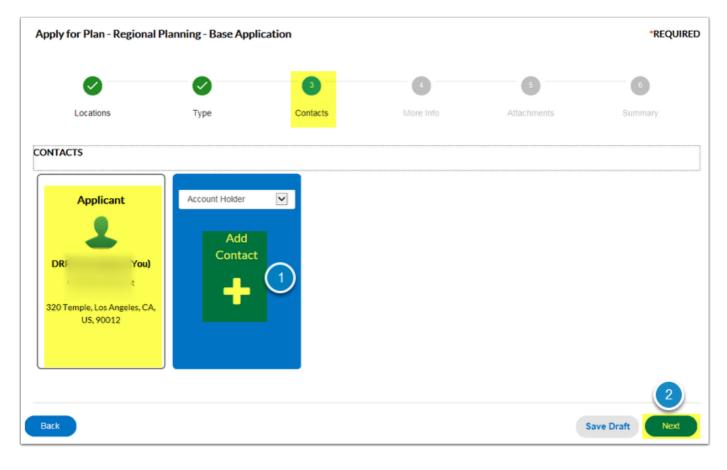

#### Step 4: More Info

This screen has required fields. **Questions will vary depending on type of Base Application you are applying for**. You will not be able to proceed without completing them.

1. Please select appropriate Use from the drop-down.

| Apply for Plan - Regional Planning - Base Application |                                                                                                    |                            |                |                  | *REQUIRED                      |
|-------------------------------------------------------|----------------------------------------------------------------------------------------------------|----------------------------|----------------|------------------|--------------------------------|
| Locations                                             | <ul> <li>Image: A start of the start of the start of</li></ul> | Contacts                   | 4<br>More Info | 5<br>Attachments | 6                              |
| MORE INFO                                             | Туре                                                                                                    | Contacts                   | More Into      | Auachments       | Summary                        |
| General Information<br>Business / Establishment Name  |                                                                                                    |                            |                |                  | Next Section   Top   Main Menu |
|                                                       | *Use - Current                                                                                                    | Use - Current is required. |                |                  |                                |
|                                                       | *Use - Proposed - 1st                                                                                                    |                            |                |                  |                                |

1. **Enter** the Project Description – describe what is being proposed, such as "convert garage into ADU" or "Addition to existing residence."

There are additional required fields that require a numeric value. If it is N/A. 2. **Enter** 0

| *Project Description     | Enter your project description. Provide as much information as possible |
|--------------------------|-------------------------------------------------------------------------|
|                          |                                                                         |
| *Oak Tree - Encroachment | Must be a numeric value. Enter 0 if N/A                                 |
|                          | Oak Tree - Encroachment should be a whole number less than 2 billion.   |

#### Disclaimers

Please make sure to read all disclaimers.

| Disclaimers<br>I her | reby certify the following:                                                                                     | Previous Section   Top   Main Menu |
|----------------------|----------------------------------------------------------------------------------------------------|------------------------------------|
| 1.1a                 | am the property owner or have obtained the property owner's/owners' consent to the submittal of this applicatio | on and contents therein; and       |
| 2.11                 | have carefully reviewed and prepared the application and plans in accordance with the instructions; and         |                                    |

You will need to acknowledge that you have read and understood the above disclaimers before proceeding to Step 5.

- 1. Select Yes
- 2. Click on Next

| 12. I understand that denials may result in no refunds; and |                                                                                                    |  |  |  |  |  |  |
|-------------------------------------------------------------|----------------------------------------------------------------------------------------------------|--|--|--|--|--|--|
| 13. I understand that planning staff is r project; and      | 13. I understand that planning staff is not permitted to assist the applicant or proponents and opponents of a project, in preparing arguments for or against the project; and              |  |  |  |  |  |  |
|                                                             | ntee – expressed or implied – that an approval will be granted. I understand that such application must be carefully<br>been conducted, that staff's recommendation or decision may change. |  |  |  |  |  |  |
| "I have read and understood the<br>above disclaimers        | Yes 1<br>I have read and understood the above disclaimers is required.                                                                                                    |  |  |  |  |  |  |
|                                                             | Save Draft Next 2                                                                                                    |  |  |  |  |  |  |

## **Step 5: Attachments**

1. Upload the following required attachments:

- Application Form
- Photos
- Site Plan

Additional files can be uploaded if applicable. Use dropdown to select the appropriate category.

Required attachments vary per project. To avoid delays, refer to the <u>Applications & Forms</u> page and upload all required attachments. Additional documents/requirements will be listed on the page in the application checklist or under the application type.

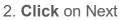

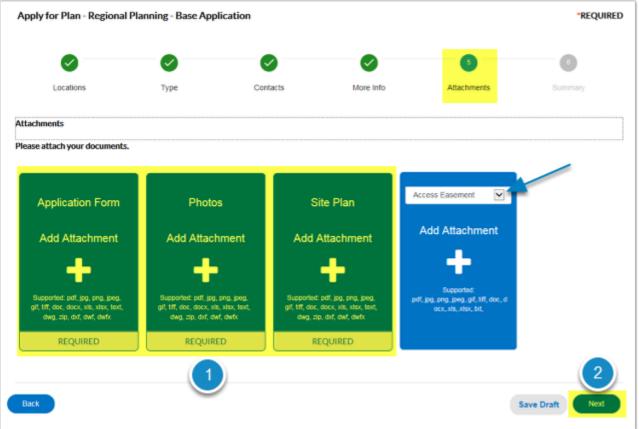

## Step 6: Summary

Review that all the information is accurate.

| Apply for  | Apply for Plan - Regional Planning - Base Application |           |                                             |                             |                             |              |
|------------|-------------------------------------------------------|-----------|---------------------------------------------|-----------------------------|-----------------------------|--------------|
|            | ocations                                              | ✓<br>Type | Contacts                                    | More Info                   | Attachments                 | 6<br>Summary |
| -          |                                                       | .,,,-     |                                             |                             |                             |              |
| Locations  |                                                       |           |                                             |                             |                             |              |
|            | Location 1                                            |           |                                             | Palmdale, CA, United States | ,93551                      |              |
|            | Location 2                                            |           | 30                                          |                             |                             |              |
|            |                                                       |           |                                             |                             |                             |              |
| Basic Info |                                                       |           |                                             |                             |                             |              |
|            | Туре                                                  |           | Regional Planning - Base A                  | pplication                  |                             |              |
|            | Description                                           |           | Please enter a description.<br>asked again. | Note: You may want to cop   | y this, because you will be |              |
|            | Applied Date                                          |           | 06/19/2018                                  |                             |                             |              |
|            |                                                       |           |                                             |                             |                             |              |
| Contacts   |                                                       |           |                                             |                             |                             |              |
|            | Contact 1                                             |           | DROTTONOT                                   |                             |                             |              |
|            |                                                       |           | CSS unt                                     |                             |                             |              |
|            |                                                       |           | 320 W Temple Street, Los                    | Angeles, CA, US, 90012      |                             |              |

Once all information has been reviewed 1. **Click** on Submit

| Attachments  |                  |                   |
|--------------|------------------|-------------------|
| Attachment 1 | Application.docx |                   |
| Attachment 2 | Photos.docx      |                   |
| Attachment 3 | Site Plan.docx   |                   |
|              |                  |                   |
| Back         |                  | Save Draft Submit |

Once your base application has been submitted you will receive a message with your Plan Number stating that your application was submitted successfully.

|    | ✓ Your plan application v               | was submitted successfully.                                                                   |               |       |                  |            | × |  |
|----|-----------------------------------------|-----------------------------------------------------------------------------------------------|---------------|-------|------------------|------------|---|--|
| P  | Plan Number: RPAP2018                   |                                                                                               |               |       |                  |            |   |  |
| PI | Plan Details   Tab Elements   Main Menu |                                                                                               |               |       |                  |            |   |  |
|    | Туре:                                   | Regional Planning - Base<br>Application                                                       | District:     | Blank | Applied Date:    | 06/19/2018 |   |  |
|    | Status:                                 | New - Online                                                                                  | Project Name: |       | Expiration Date: |            |   |  |
|    |                                         |                                                                                               | Assigned To:  |       | Completion Date: |            |   |  |
|    | Description:                            | Please enter a description. Note: You may want to copy this, because you will be asked again. |               |       |                  |            |   |  |

You will also receive an email with your case number and details on what to expect next.

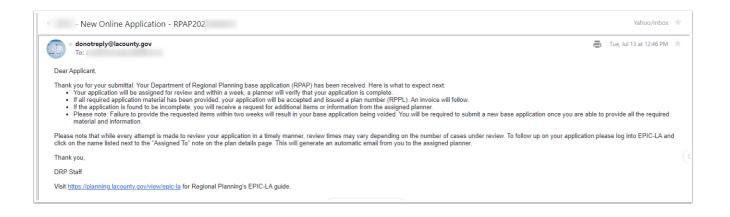